# How to update your home address and PPSN

If you have been contacted by the Admissions department in NCI to update your address and/or PPSN please follow the instructions below to do so.

- 1. Go to <u>www.ncirl.ie</u> and scroll down until you see the following icons
- 2. Click on My Details

| Current NCI Students |            |              |           |                 |                      |
|----------------------|------------|--------------|-----------|-----------------|----------------------|
| Pay Your Fees        | Timetables | Student Mail | Moodle    | MyDetails Login | Office 365<br>myApps |
|                      |            | Current Stu  | udent Hub |                 |                      |

- 3. To login your username is x + student number i.e. x20000000. Your passwords is your network username and password.
- 4. When you have successfully logged in you will see your name in the upper right hand corner, click on this to proceed.

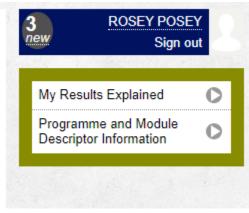

## Edit Address

1. To edit your home address click on the pencil icon

| Address          |       |               |                         |      |  |
|------------------|-------|---------------|-------------------------|------|--|
| Home Address     | Phone | Mobile        | Email                   | Edit |  |
| Ruskey,, Ireland |       | +353861231231 | rosey.posey123@ncirl.ie | 8    |  |

2. You must fill in a value for both the fields below.

### Home Address

| * Country  | Ireland                 | ~ |             |
|------------|-------------------------|---|-------------|
| * Address  | Ruskey,                 |   |             |
|            |                         |   |             |
| *          |                         |   |             |
|            |                         |   |             |
| * Postcode |                         |   |             |
|            |                         |   |             |
| Phone      |                         |   |             |
| * Mobile   | +353861231231           |   |             |
| * Email    | rosey.posey123@ncirl.ie |   |             |
|            |                         |   |             |
|            |                         |   | Cancel Save |

- 3. If your home address is in Ireland and you do not know your Eircode you can go to <u>Eircode</u> <u>finder</u>.
- 4. Click Save.

1. To edit your PPSN click on the edit button in the profile section

| Name          | Miss ROSEY Maggie POSEY |  |
|---------------|-------------------------|--|
| PPS Number    |                         |  |
| Date of Birth | 18-Jun-1952             |  |
| ID Number     | 20120699                |  |

2. Input your ppsn and click Save.

### Your Details

| Personal Data   |                                                                                                    |
|-----------------|----------------------------------------------------------------------------------------------------|
|                 | me, surname or date of birth in the fields below, doing so will cause an interruption to your access<br>registering you with your relevant awarding body. |
|                 |                                                                                                    |
| * Title         | Miss 🗸                                                                                                    |
| * First Name    | ROSEY                                                                                                    |
| Middle Name     | Maggie                                                                                                    |
| * Last Name     | POSEY                                                                                                    |
| * PPS Number    |                                                                                                    |
| * Date of Birth | 18 • / Jun • / 1952 •                                                                                                    |
|                 |                                                                                                    |
|                 | Cancel Save                                                                                                    |

- 3. If you do not have a PPSN because you are an international student please ignore.
- 4. If your PPSN is not being accepted please contact <u>admissions@ncirl.ie</u> and we will get in touch with you directly.

#### IMPORTANT

\*\*If you notice an issue with your first name, surname or DOB please email <u>admissions@ncirl.ie</u> and we will contact you directly regarding updating this information. DO NOT UPDATE THIS HERE UNDER ANY CIRCUMSTANCES\*\*